### **Sisukord**

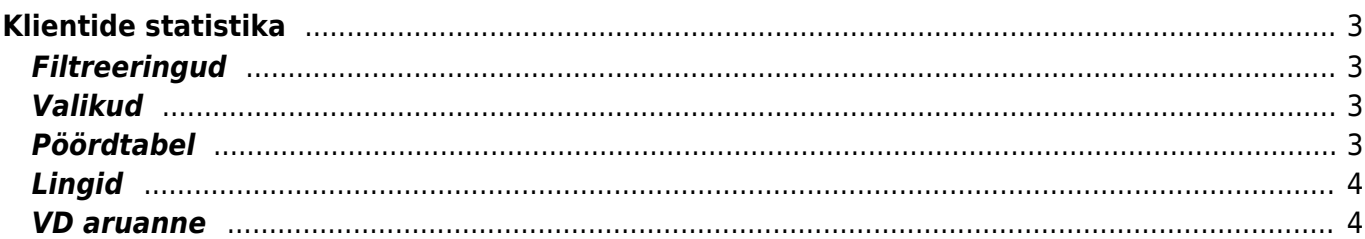

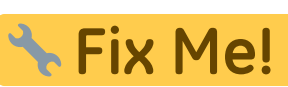

#### **This page is not fully translated, yet. Please help completing the**

(remove this paragraph once the translation is finished)

# <span id="page-2-0"></span>**Klientide statistika**

Aruanne näitab klientide statistikat valitud perioodi arvete põhjal.

# <span id="page-2-1"></span>**Filtreeringud**

- Artikkel artikli kood arve real
- Artikli klass artikli klass arve real. Võib olla üks või kooloniga eraldatud vahemik. Näiteks ARVUTI:SAAPAD
- Periood arvete ajavahemik (kaasaarvatud), millel põhineb statistika
- Kõik filtreerib, kas kinnitamata või kinnitatud arvete põhjal
- Artikli lisaväli filtreeritakse sisaldus valitud vastavale artiklikaardil olevale lisaväljale
- Kliendi lisaväli lisaväli, kust filtreeritakse sisaldust. Kui sisaldust ei filtreerita, siis näidatakse valitud lisavälja ning ainult neid kliente, kel valitud lisaväli olemas on
- sisaldab aruandesse tulevad ainult need kliendid, kelle lisaväljas on soovitud otsing
- Müüja vastavalt valikule filtreeritakse need kliendid, kelle arvetel on peal valitud müüja või ainult need, kus on peal klient, kelle kliendikaardil on valitud müüja.
- Klient aruanne kuvab ainult valitud klienti
- Kliendi klass filtreerib valitud kliendiklassi põhjal
- Nimi kliendi nimi, filtreerib vastavalt valitud arvel oleva kliendi nime järgi
- Asumaa filtreerib kliendikaardil oleva asumaa järgi vastavalt valikule
- Maa filtreerib kliendikaardil oleva maa järgi vastavalt valikule
- Objekt objekt arvel

# <span id="page-2-2"></span>**Valikud**

- vali näitab aruandes kas klienti või arve tellijat
- e-mail kuvatakse e-maili tulp ja vaid need kliendid, kellel on e-mail
- aadress kuvatakse aruandes eraldi tulbana klientide aadress
- reg.nr linnuke kuvab aruandes kliendikaardil olevad kliendi reg.nr
- punkte näitab nimekirjas artikli punkte ning limiteerib selle ainult nende artiklite järgi, millel on punktid
- nimega eraldab kliendid arve peal oleva nime järgi. Ehk kui sama kliendikoodiga on arvel erinevad kliendi nimed, siis need lüüakse eraldi laiali
- vaikimisi väljatrükkide valik

# <span id="page-2-3"></span>**Pöördtabel**

tase - eraldab objekti näitamise puhul arvelt valitud taseme objekti

- tükelda tekitab pöördtabeli. Tükeldada on võimalik tunniks, nädalapäevaks, kuu päevaks, nädalaks, kuuks, kvartaliks, aastaks, valitud taseme objektiks, käibemaksuks, artikliks, kontoks, sihtriigiks ja maaks
- näita millist väärtust pöördtabelis näidatakse kas käivet, katet, kogust, punkte
- värvid näitavad tükeldamisel võrdlust eelmise perioodiga, kus kliendil müük oli. Kui taust on roheline, siis on näidatav väärtus suurem, kui punane, siis väiksem ja kui värvi pole, siis on müük sama suur (sobilik põhiliselt kindla kuumaksuga klientide jälgimisel)

#### <span id="page-3-0"></span>**Lingid**

- Kood avab kliendi kaardi
- Summa avab arvete nimekirja aruande

Aruanne toetab graafikuid

#### <span id="page-3-1"></span>**VD aruanne**

Sellest aruandest saab kätte ka maksuametile esitatava VD deklaratsiooni. Aruandes tuleb valida periood, valida ainult kinnitatud dokumendid, märkida linnukesega 'KM reg nr', valida 'Tükelda' rippmenüüst 'Käibemaksuks'. Väljatrükk 'VD UUS aruanne' loob aruandest XML faili, kui vajutada TRÜKI nuppu. Juhul kui esineb ka kolmnurktehinguid või mõni käibemaksukood on xml-ist puudu, siis tuleb pööduda Directo klienditoe poole, kes aitab väljatrüki häälestamisel.

From: <https://wiki.directo.ee/> - **Directo Help**

Permanent link: **[https://wiki.directo.ee/lt/mr\\_aru\\_kl\\_stat?rev=1523865676](https://wiki.directo.ee/lt/mr_aru_kl_stat?rev=1523865676)**

Last update: **2018/04/16 11:01**